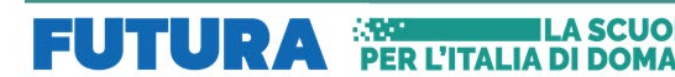

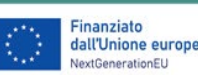

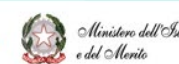

**Taliadomani** 

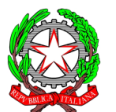

*MINISTERO DELL'ISTRUZIONE E DEL MERITO UFFICIO SCOLASTICO REGIONALE PER IL LAZIO* ISTITUTO COMPRENSIVO 2^CECCANO *Via Gaeta, 123- 03023 Ceccano (Fr)* (*0775/600021* fax *0775/623471* C.M. FRIC85800R E-mail [fric85800r@istruzione.it](mailto:fric85800r@istruzione.it) PEC: [fric85800r@pec.istruzione.it](mailto:fric85800r@pec.istruzione.it) Codice Fiscale 92064680603

Circolare 302 del 18 aprile 2024

Al personale Docente e Ata Al DSGA Agli atti / Al sito web / Al Registro Elettronico

**OGGETTO: Progetti in essere del PNRR. Art. 1, co. 512 L 178/2020-Art. 2 DM 222/2022 "Azioni di coinvolgimento degli animatori digitali" in attuazione della linea di investimento nell'ambito della linea di Investimento 2.1 "Didattica digitale integrata e formazione alla transazione digitale per il personale scolastico" di cui al Piano nazionale di ripresa e resilienza, Missione 4 – Istruzione e ricerca – Componente 1 – Potenziamento dell'offerta dei servizi di istruzione: dagli asili nido alle università** 

#### **PROGRAMMAZIONE DEI CORSI DI FORMAZIONE PER IL PERSONALE SCOLASTICO**

#### **CUP: E84D22004290006 CIP: M4C1I2.1-2022-941-P-9758**

Si comunica alle SS.LL. che dal 29/ aprile 2024 pv avranno inizio i corsi di formazione per il personale scolastico nell'ambito del progetto PNRR. Art. 1, co. 512 L 178/2020-Art. 2 DM 222/2022 "Azioni di coinvolgimento degli animatori digitali" in attuazione della linea di investimento nell'ambito della linea di Investimento 2.1 "Didattica digitale integrata e formazione alla transazione digitale per il personale scolastico" di cui al Piano nazionale di ripresa e resilienza, Missione 4 – Istruzione e ricerca – Componente 1 – Potenziamento dell'offerta dei servizi di istruzione: dagli asili nido alle università. I corsi proposti sono: **FUTURA** PER LITALIA DI DOMAN COLUMNO CONTROLLA COLUMNO CONTROLLA COLUMNO CONTROLLA CONTROLLA COLUMNO CONTROLLA COLUMNO CONTROLLA COLUMNO CONTROLLA COLUMNO CONTROLLA COLUMNO CONTROLLA COLUMNO CONTROLLA COLUMNO CONTROLLA C

- Formazione sugli strumenti STEM a disposizione Scuola dell'Infanzia (4 ore)*: il corso si prefigge lo scopo di formare i docenti sull'utilizzo degli strumenti STEM acquistati per la Scuola dell'Infanzia nell'ambito del progetto "Spazi e strumenti digitali per le STEM";*
- Formazione sugli strumenti STEM a disposizione Scuola Primaria (4 ore)*: il corso si prefigge lo scopo di formare i docenti sull'utilizzo degli strumenti STEM acquistati per la Scuola Primaria nell'ambito del progetto "Spazi e strumenti digitali per le STEM";*
- Formazione sugli strumenti STEM a disposizione Scuola Secondaria di I Grado (4 ore)*: il corso si prefigge lo scopo di formare i docenti sull'utilizzo degli strumenti STEM acquistati per la Scuola Secondaria di I Grado nell'ambito del progetto "Spazi e strumenti digitali per le STEM" ;*

#### **FUTURA <sup>SSE</sup> PER L'ITALIA DI DOMANI** Finanziato<br>dall'Unione europea NextGenerationEU

Strumenti digitali per quiz/verifiche (4 ore): lo scopo del presente percorso formativo è quello di presentare *alcune soluzioni creative che possono essere adattate a ogni materia e ordine di scuola per creare quiz coinvolgenti, da trasformare in verifiche;*

Ministero dell'Istr

e del Merito

**i** Italiadomani

- Utilizzo del monitor interattivo e dei software a disposizione (4 ore)*: Come insegnare con un monitor interattivo? La digitalizzazione dei contenuti offre nuove opportunità alla didattica. I docenti impareranno ad impiegare al meglio le tecnologie disponibili per rendere le lezioni più efficaci;*
- Strumenti digitali multimediali (4 ore): il corso ha lo scopo di accompagnare i docenti nella produzione di *narrazioni audiovisive che utilizzino un ampio spettro di forme mediali (presentazioni, animazioni, video);*
- Coding e pensiero computazionale (4 ore)*: La base del coding è il pensiero computazionale, ovvero quell'insieme di processi mentali che servono a risolvere problemi. Il coding si applica in modo facile ad ogni disciplina e si può adattare a ogni percorso o progetto trasversale in qualunque grado e ordine di scuola. Il corso ha lo scopo di guidare i docenti nella realizzazione di progetti didattici con il coding.*
- Alfabetizzazione digitale di base (4 ore): *Le competenze digitali di base descrivono l'abilità di avvalersi, tramite diversi strumenti, di applicazioni e programmi con cui recuperare, modificare e/o produrre dei contenuti. Il corso si prefigge lo scopo di dare una formazione di base per l'utilizzo degli strumenti digitali più importanti (email, videoscrittura, navigazione ecc.);*
- Fogli di Calcolo (4 ore)*: Il corso è pensato per imparare in modo efficace l'utilizzo base dei fogli di calcolo (Fogli di Google o Microsoft Excel), apprendendo il corretto funzionamento delle formule e degli strumenti, e le varie funzionalità applicabili nei differenti settori lavorativi.*

Tutti i corsi sono stati inseriti sulla Piattaforma Scuola Futura su cui va effettuata l'iscrizione seguendo le indicazioni della *Guida del corsista*, trasmessa in allegato alla presente (è possibile iscriversi utilizzando direttamente l'ID del corso indicato nella tabella seguente).

Oltre che in Piattaforma Futura, una sintesi dei corsi è pubblicata su una pagina dedicata su[l sito di Istituto](https://www.ic2ceccano.edu.it/pnrr/linea-dinvestimento-2-1-animatori-digitali/corsi-di-formazione-ad/) .

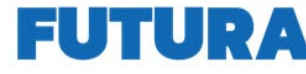

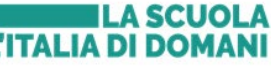

**KRAN**<br>PER

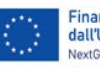

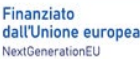

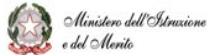

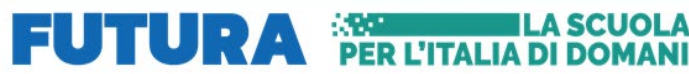

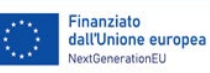

#### Ministero dell'Istruxione B  $e$ del Merito

#### **Taliadomani**

#### CALENDARIO E CODICE IDENTIFICATIVO DEI CORSI

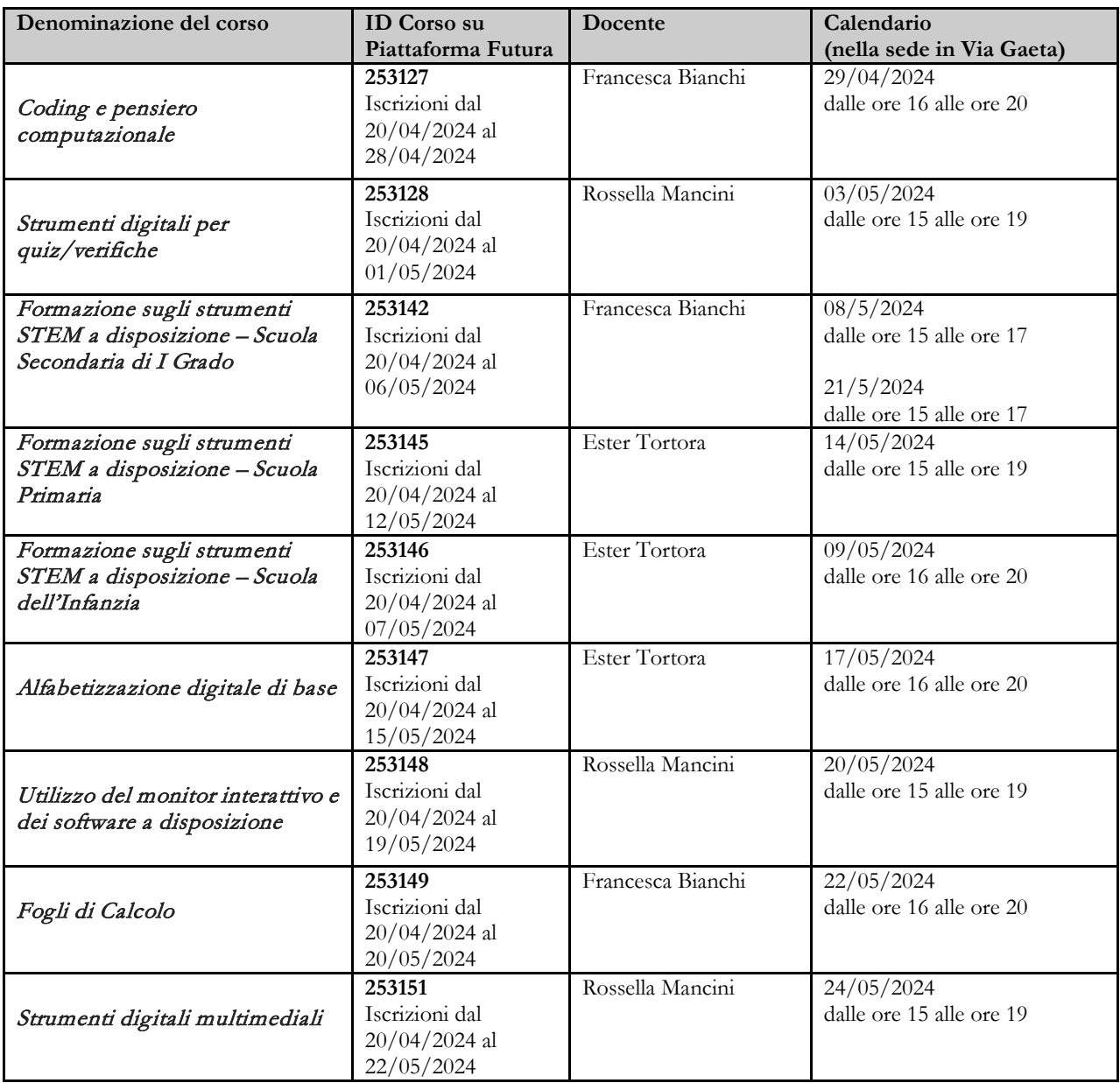

I corsi si terranno in presenza presso il plesso centrale dell'Istituto. È possibile partecipare a più corsi.

Ceccano, 18/04/2024

#### **LA DIRIGENTE SCOLASTICA**

*Prof.ssa Denise Turchetta* Documento informatico firmato digitalmente ai sensi del D. Lgs n. 82/2005

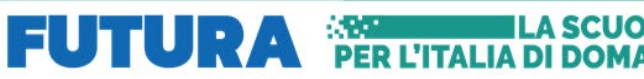

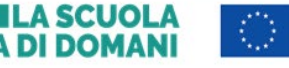

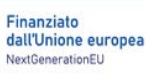

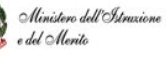

# SCUOLA FUTURA'S

## **COME ISCRIVERSI E PARTECIPARE AI PERCORSI FORMATIVI**

Smart-guide

Utente Corsista Versione 1.0

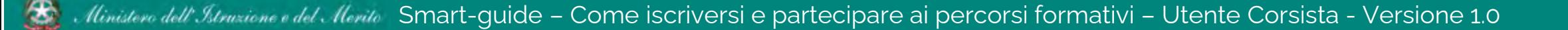

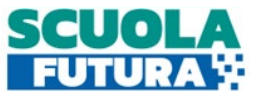

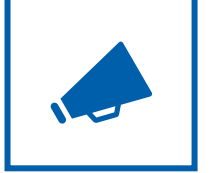

## Cos'è Scuola Futura

È la piattaforma dedicata alla formazione del personale scolastico, nell'ambito degli interventi previsti dal Piano nazionale di ripresa e resilienza (PNRR). Si struttura in due aree distinte**:**

- **1. Portale pubblico**
- **2. Area riservata**

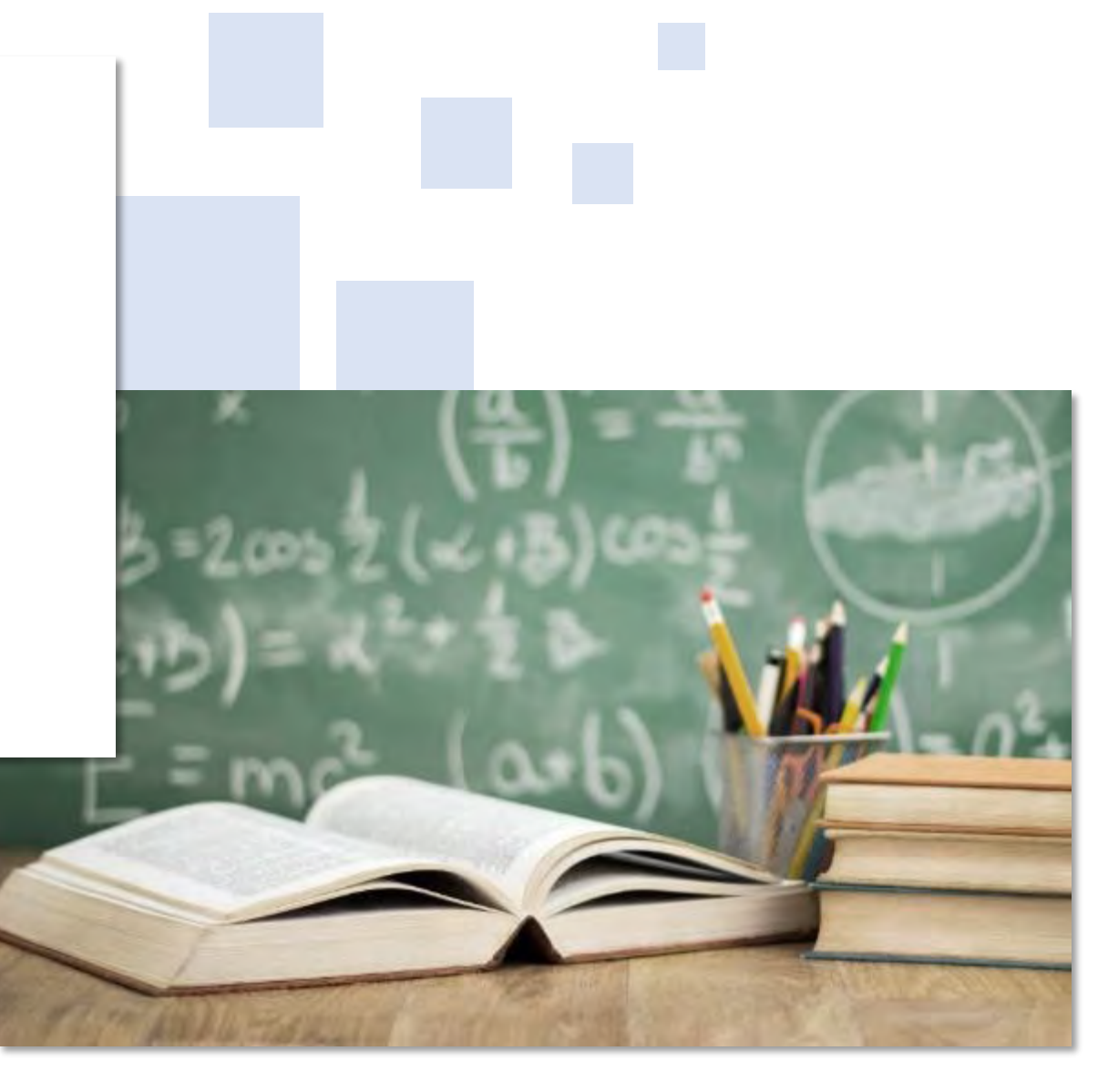

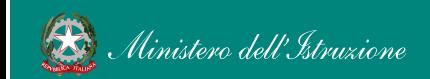

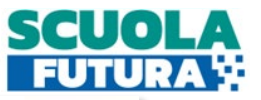

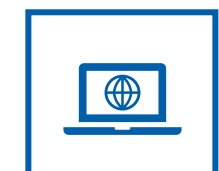

## Il Portale Pubblico

Offre agli utenti contenuti e moduli di formazione articolati in 3 aree che riprendono 3 delle linee di investimento per le competenze definite dal PNRR:

- **1. Transizione digitale**
- **2. STEM e multilinguismo**
- **3. Riduzione dei divari**

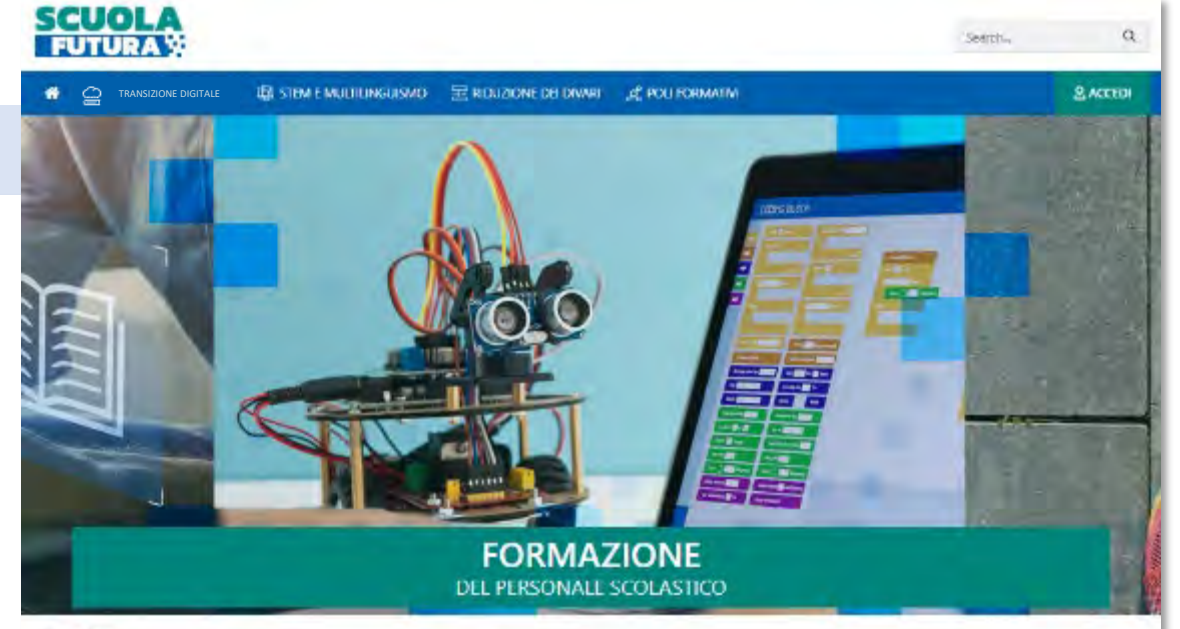

#### LE TRE **AREE DI SVILUPPO**

Scuola Futura é la pattaforma per la formazione del personale scolastico (docenti, personale ATA, DSGA, DS), nell'ambito delle azioni del Piano nazionale di ripresa e resilienza (PNRR). Missione Istruzione.

Contenuti e moduli di formazione sono articolati in 3 aree tematiche (Transizione digitale, STEM e multilinguismo, Divari territoriali), che riprendono 3 delle linee di investimento per le competenze definite dal PNRR. Didattica digitale integrata e formazione del personale scolastico alla transizione digitale, Nuove e competenze e nuovi linguaggi, Intervento straordinario di riduzione dei divari territoriali e lotta alla dispersione scolastica.

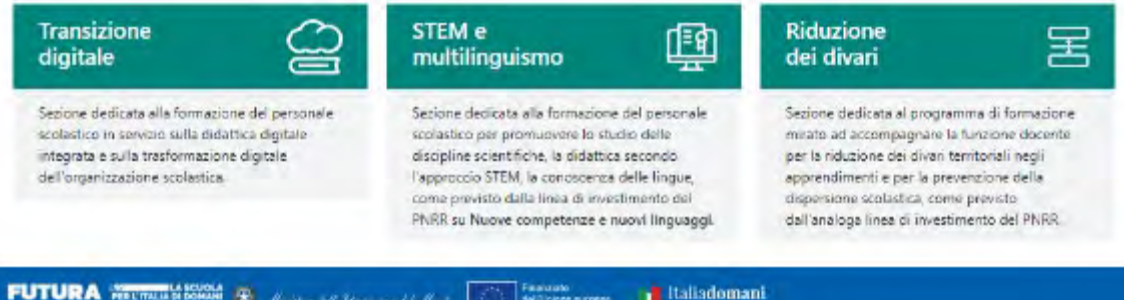

Ilinistero dell' Istruzione e del Merito Smart-quide – Come iscriversi e partecipare ai percorsi formativi – Utente Corsista - Versione 1.0 3

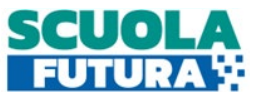

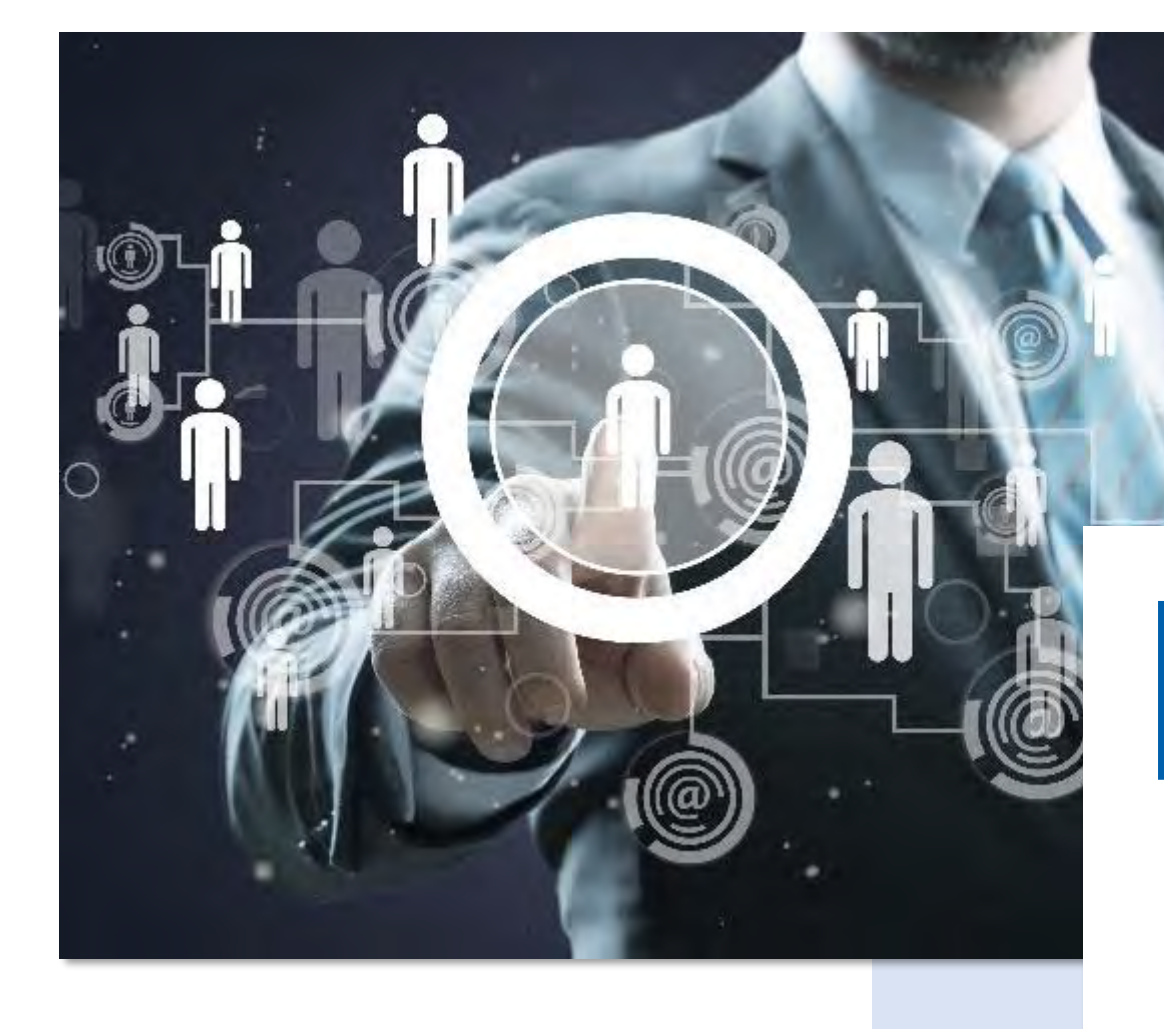

Area Riservata

Dà la possibilità ai **poli formativi e alle istituzioni scolastiche** di presentare la propria offerta formativa e al **personale scolastico** di iscriversi e fruire dei vari percorsi, conseguendo un attestato finale.

 $\bigoplus$ 

## Come accedere da [pnrr.istruzione.it](https://pnrr.istruzione.it/)

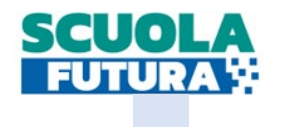

Si può accedere dal **sito tematico del portale Futura PNRR** selezionando il tab "**SCUOLA FUTURA**". Il personale scolastico in qualità di corsista, può accedere all'area riservata del portale per la fruizione dei percorsi formativi.

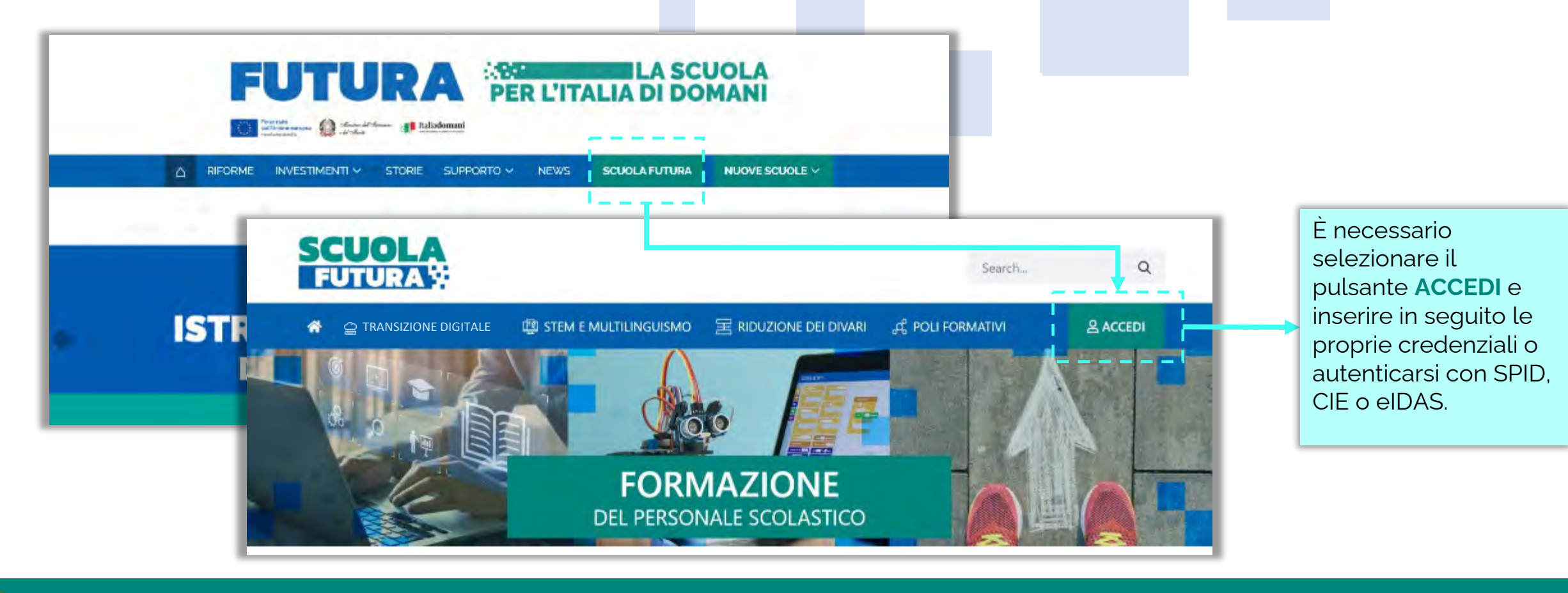

## Come accedere da *[miur.gov.it](https://miur.gov.it/)*

- 1. Selezionare «**Accesso**» dal portale ministeriale
- 2. Selezionare «**Area Riservata**»
- 3. Inserire in seguito le proprie credenziali o **autenticarsi** con SPID, CIE o eIDAS
- 4. Selezionare «**Tutti i Servizi**»
- 5. Scegliere, alla lettera **S** «**Scuola Futura**»
- 6. Cliccare sulla per inserire il servizio tra i *Preferiti*

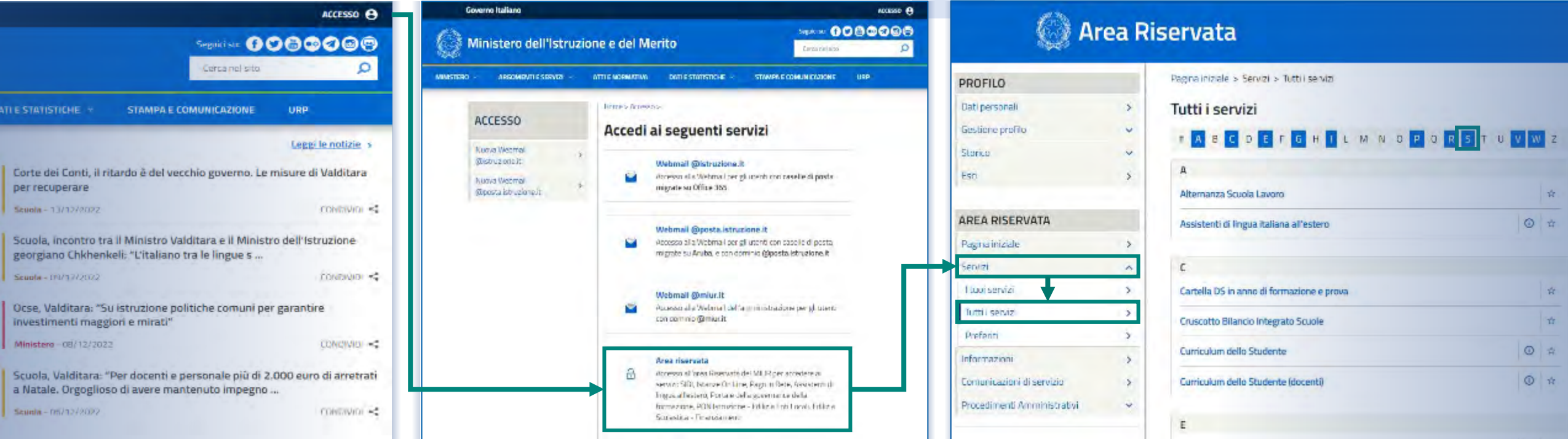

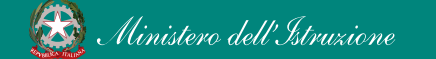

Smart-quide – Come iscriversi e partecipare ai percorsi formativi – Utente Corsista - Versione 1.0 6

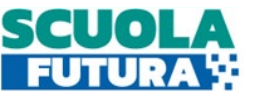

## Scelta del profilo

Dopo aver effettuato l'accesso all'area riservata l'utente, se provvisto di più profili, dovrà selezionare il profilo con cui operare.

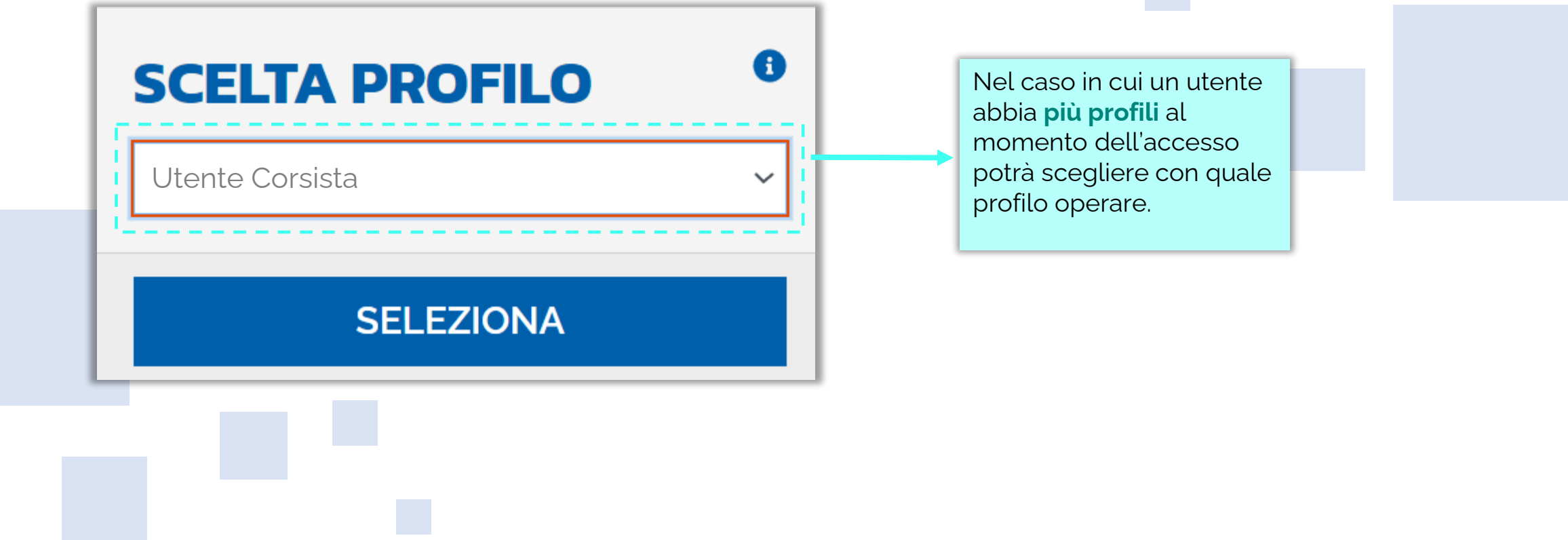

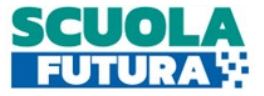

Area riservata

L'area riservata presenta quattro macro sezioni:

- **1. Cruscotto**
- **2. I miei percorsi**

### **3. Tutti i percorsi 4. Informazioni Utili**

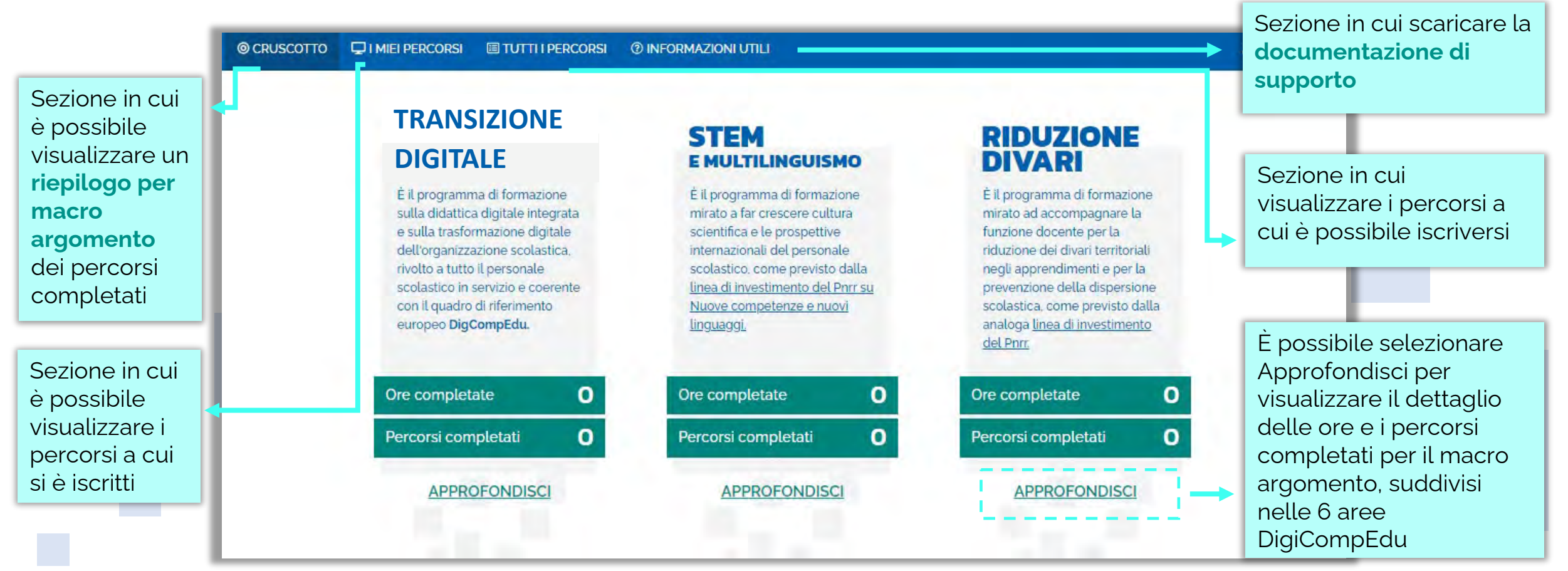

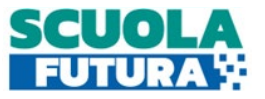

<span id="page-11-0"></span>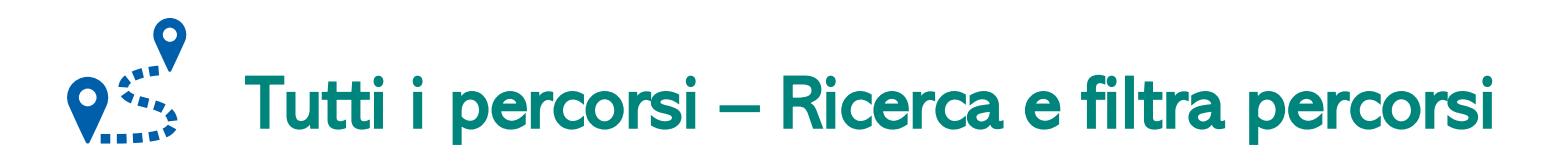

In questa sezione il Corsista può filtrare e ricercare uno specifico percorso dall'elenco di tutti i percorsi ai quali può iscriversi.

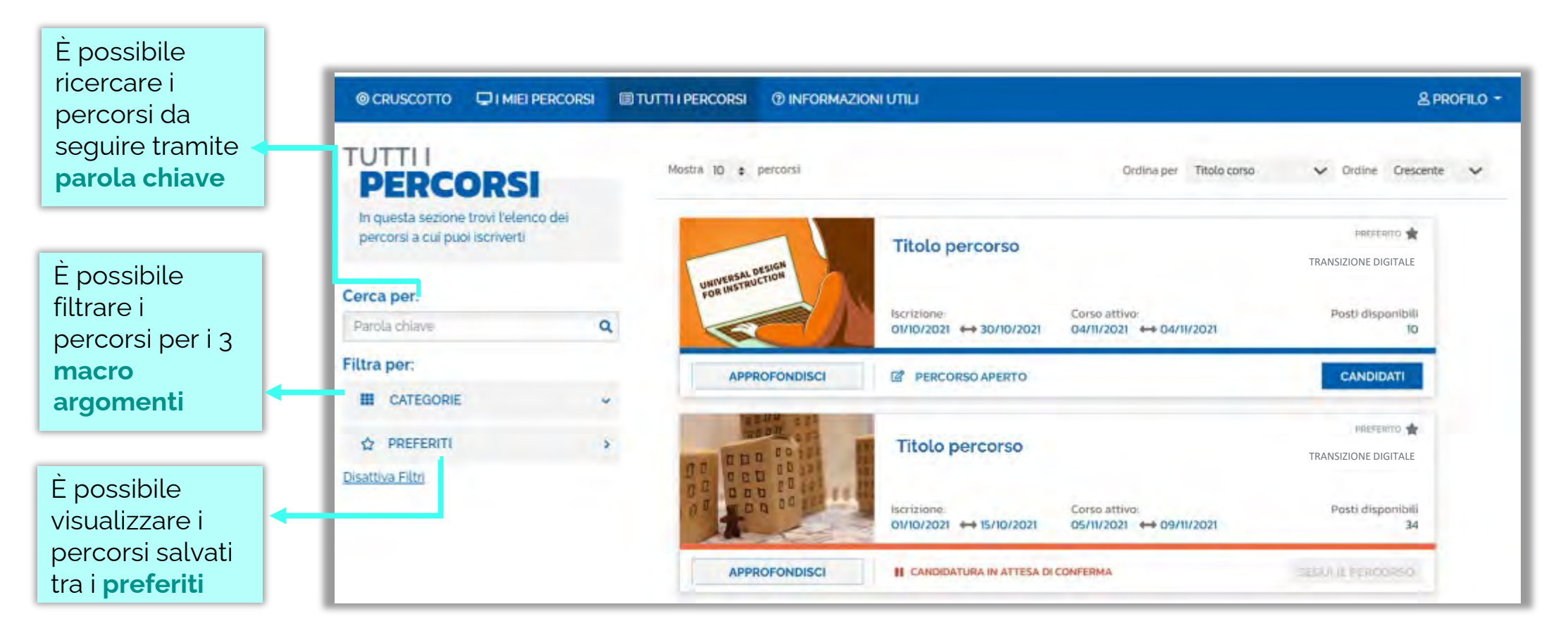

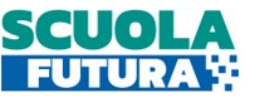

## Tutti i percorsi – Informazioni sui percorsi

In questa sezione il Corsista può visualizzare specifiche informazioni relative a tutti i percorsi pubblicati dall'Organizzatore scuola ai quali può iscriversi.

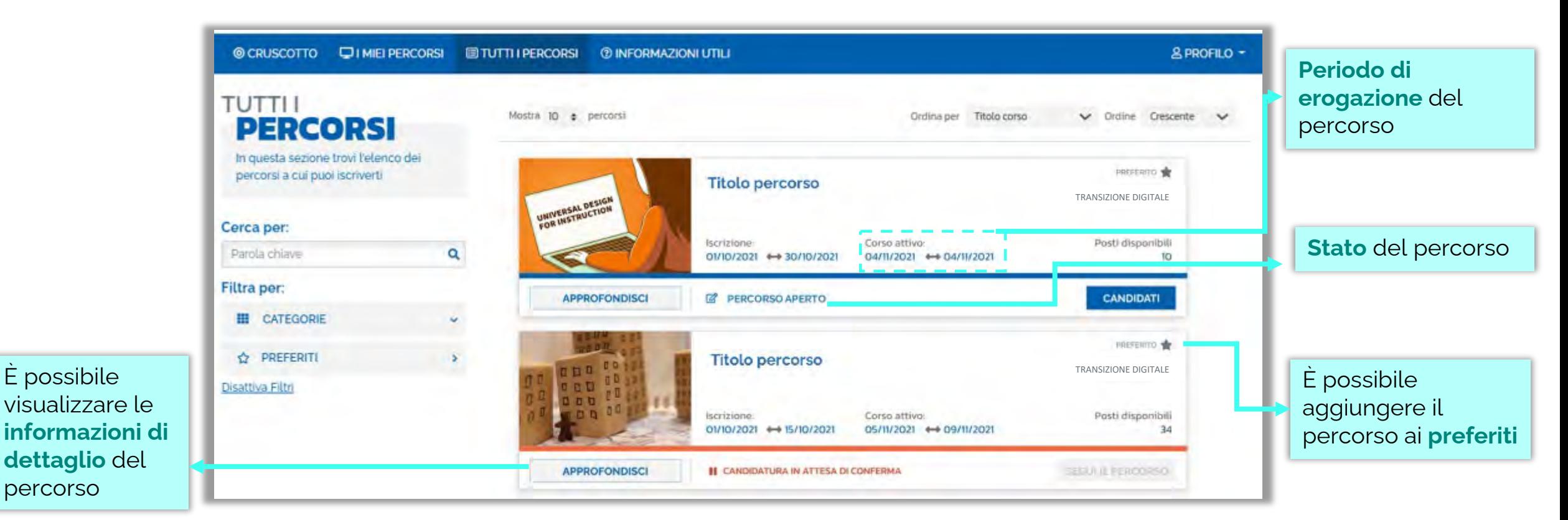

**Esclusivamente i percorsi formativi inseriti direttamente dai Poli formativi saranno visibili nell'area dedicata a «Tutti i percorsi» del portale pubblico Scuola Futura e nell'area riservata.** 

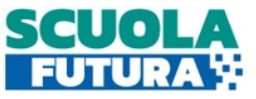

## $\bullet$ Tutti i percorsi – Iscrizione al percorso

In questa sezione il Corsista può iscriversi ai singoli percorsi formativi.

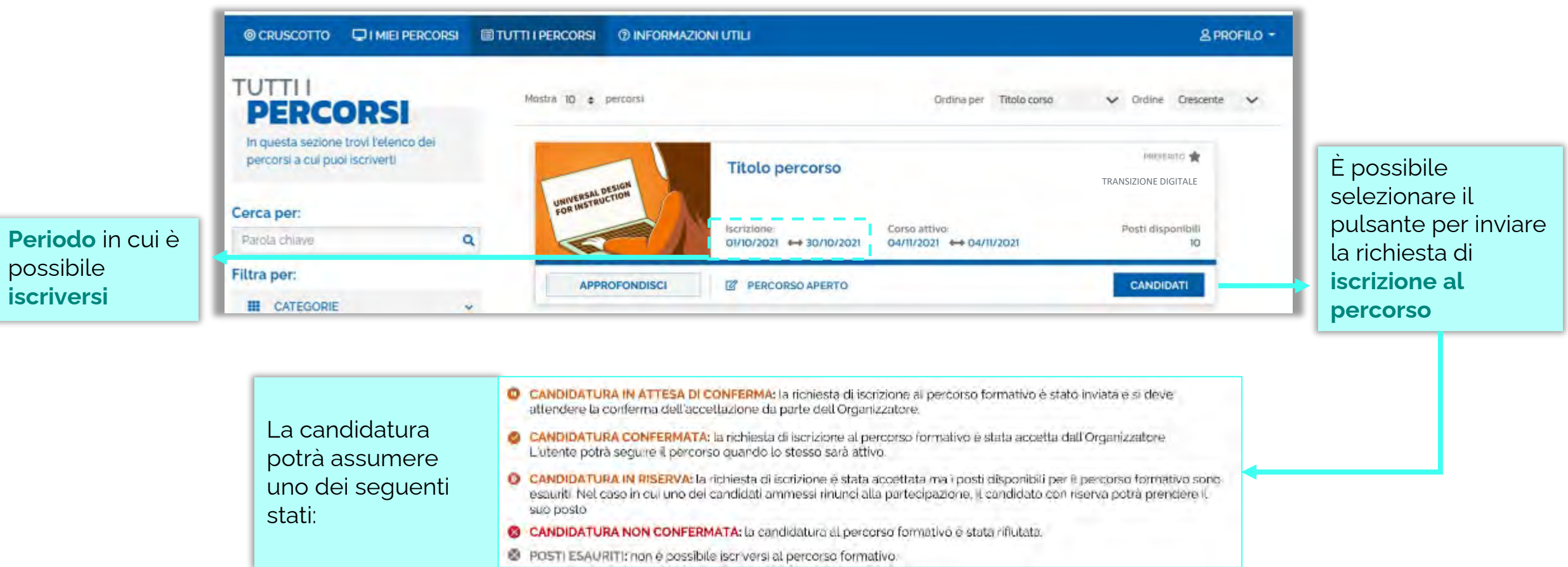

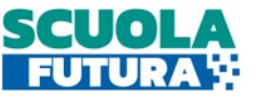

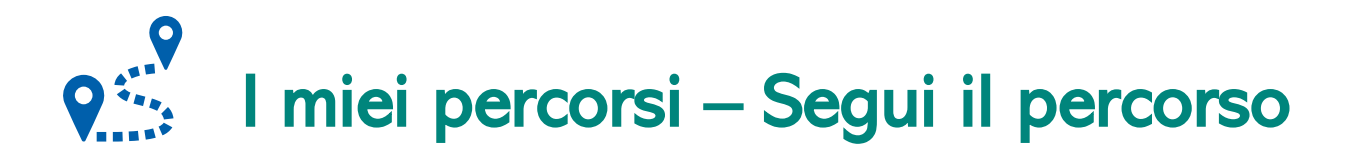

In questa sezione il Corsista può visualizzare l'elenco dei percorsi e seguire i singoli percorsi formativi a cui si è iscritto.

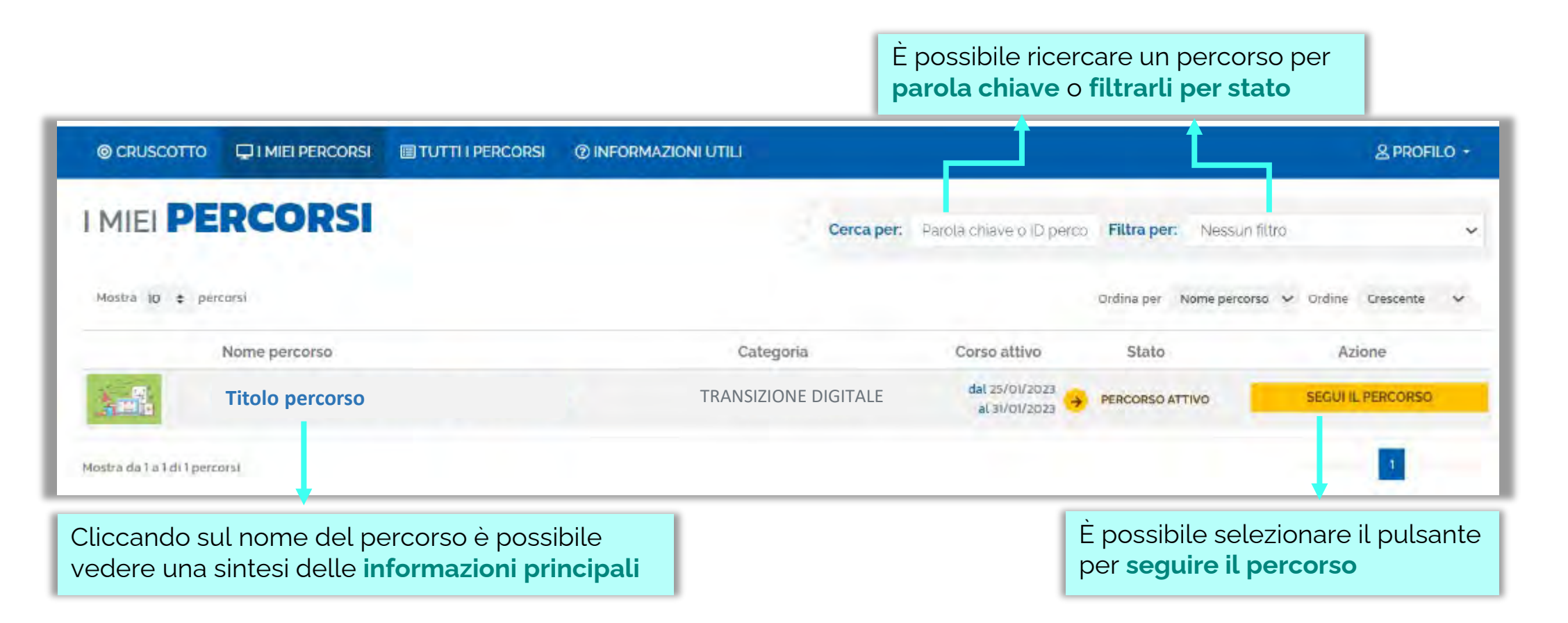

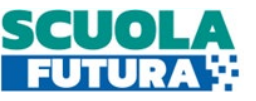

# I miei percorsi – Dettaglio singolo percorso

In questa sezione il Corsista può visualizzare il dettaglio del percorso che può seguire con una sintesi delle informazioni generali.

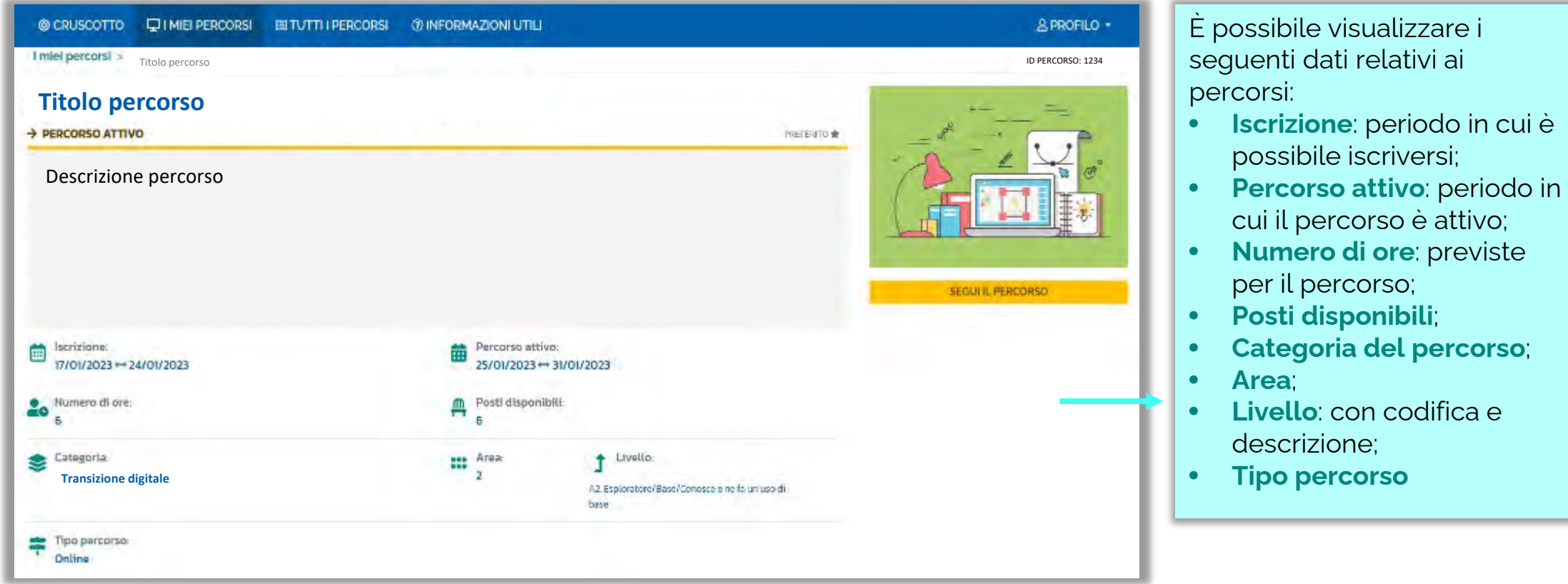

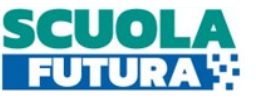

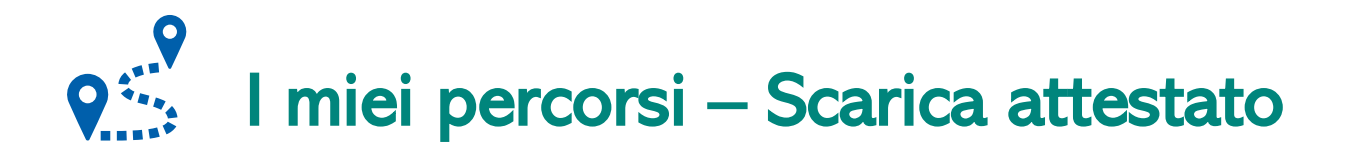

In questa sezione, se il percorso formativo è stato completato con successo, il Corsista può scaricare l'attestato finale.

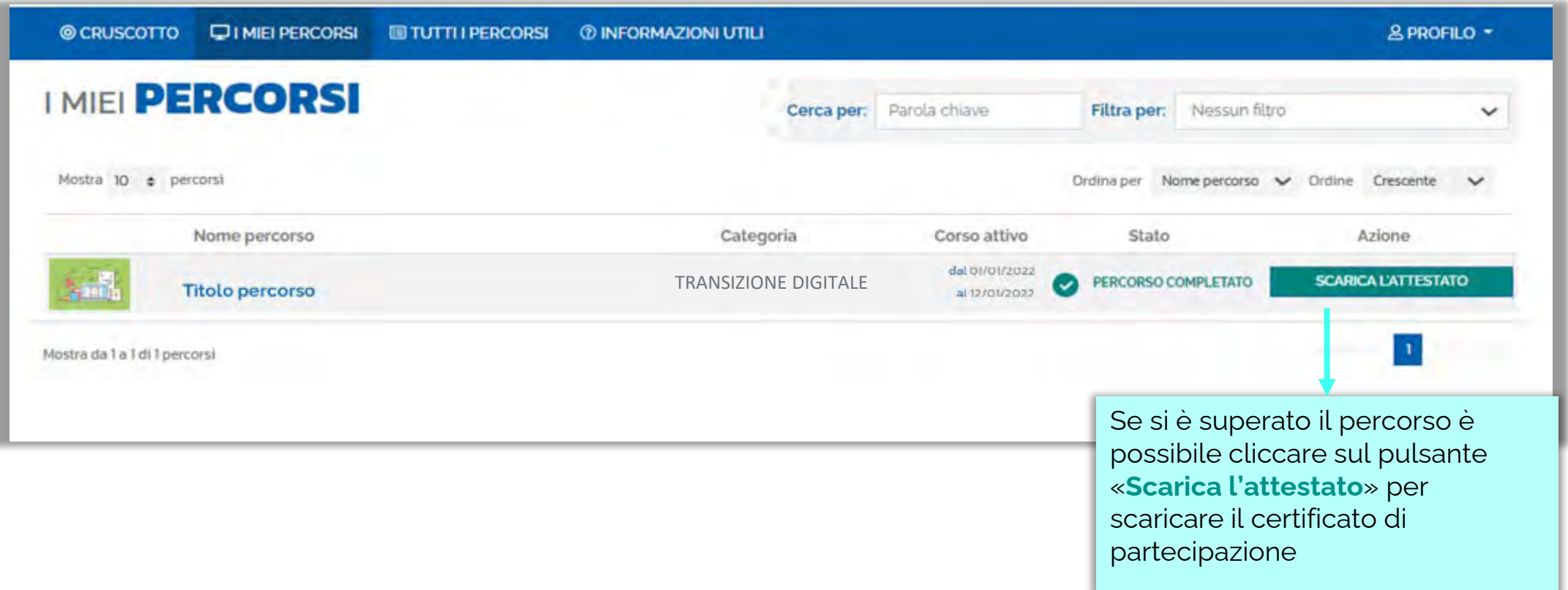

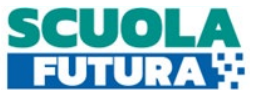

## Informazioni utili

In questa sezione il Corsista può scaricare la documentazione di supporto alla navigazione della piattaforma.

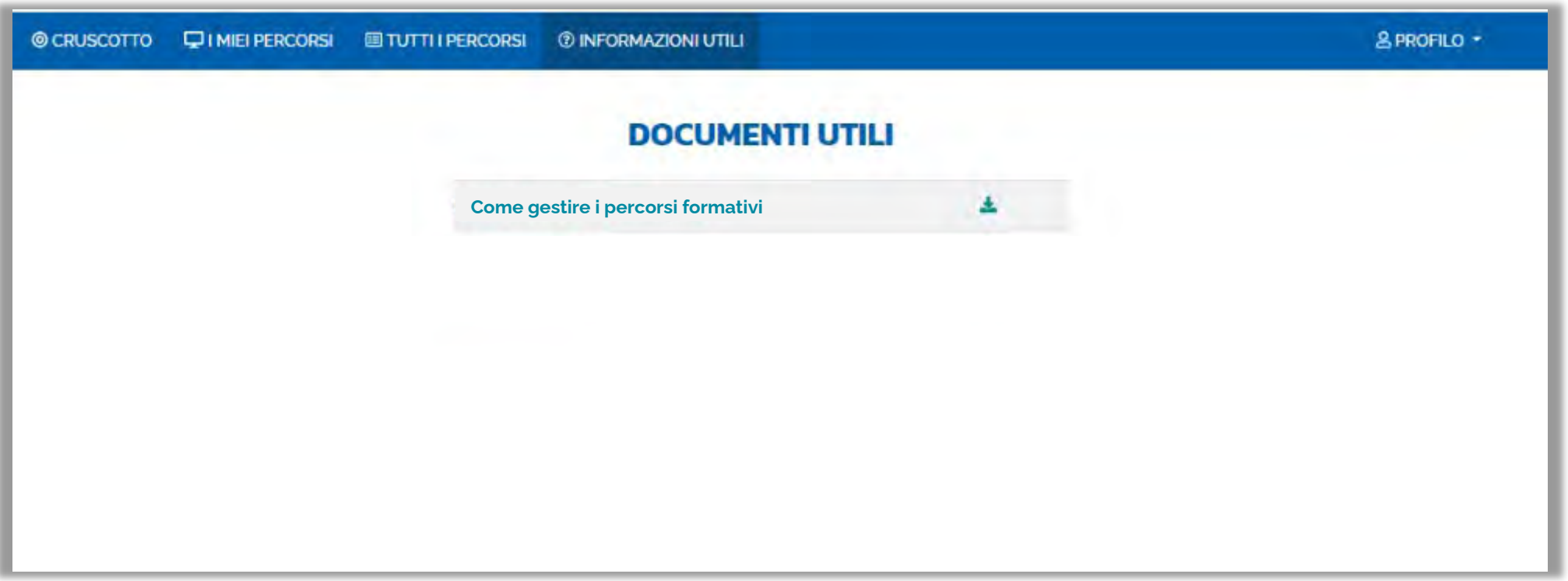

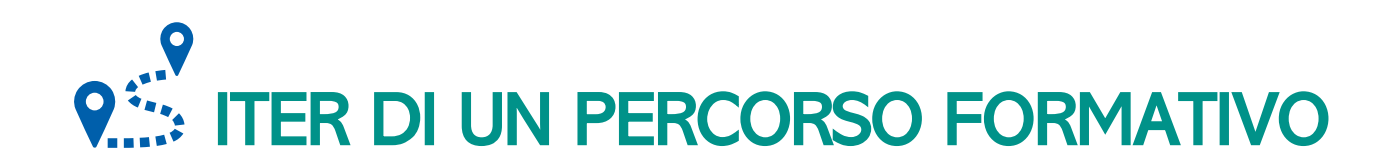

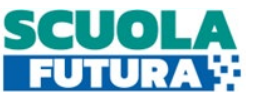

Ogni percorso formativo può trovarsi in uno dei seguenti stati:

- **PERCORSO APERTO:** è possibile iscriversi al percorso formativo entro il termine ultimo di apertura delle iscrizioni.
- **CANDIDATURA IN ATTESA DI CONFERMA:** la richiesta di iscrizione al percorso formativo è stato inviata e si deve attendere la conferma dell'accettazione da parte dell'Organizzatore.
- **CANDIDATURA CONFERMATA:** la richiesta di iscrizione al percorso formativo è stata accetta dall'Organizzatore. L'utente potrà seguire il percorso quando lo stesso sarà attivo.
- **CANDIDATURA IN RISERVA:** la richiesta di iscrizione è stata accettata ma i posti disponibili per il percorso formativo sono esauriti. Nel caso in cui uno dei candidati ammessi rinunci alla partecipazione, il candidato con riserva potrà prendere il suo posto.
- **CANDIDATURA NON CONFERMATA:** la candidatura al percorso formativo è stata rifiutata.
- **POSTI ESAURITI:** non è possibile iscriversi al percorso formativo.
- **PERCORSO ATTIVO:** è possibile seguire il percorso formativo a cui si è iscritti.
- **PERCORSO COMPLETATO:** il percorso formativo è stato completato con successo e il corsista può scaricare l'attestato finale.
- **PERCORSO NON COMPLETATO:** il percorso formativo non è stato completato con successo.

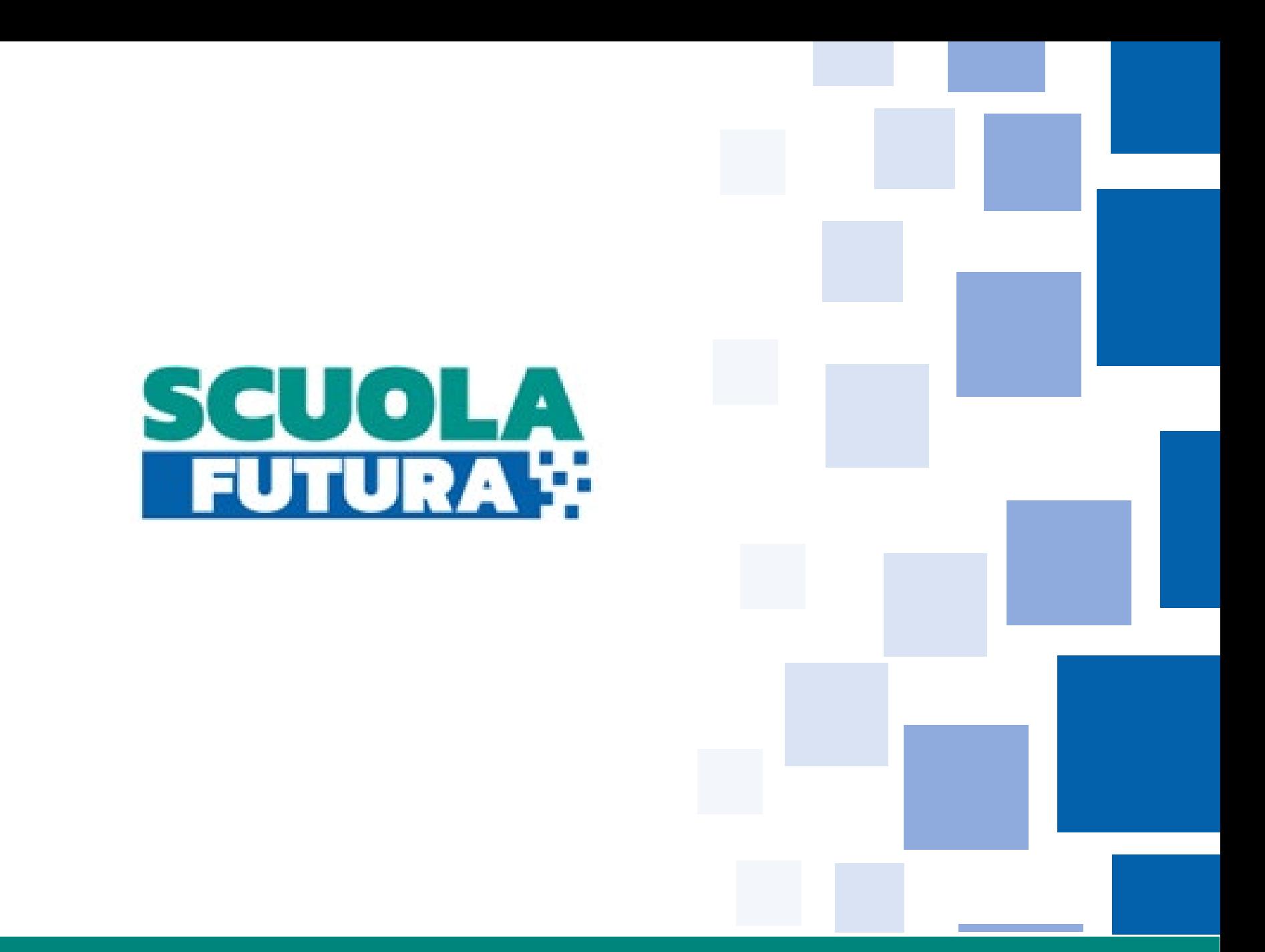

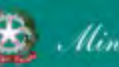